# **Video-inserter CI-UCON7-500**

**Compatible with Chrysler, Dodge, Fiat und Jeep vehicles with Uconnect 7inch infotainment**

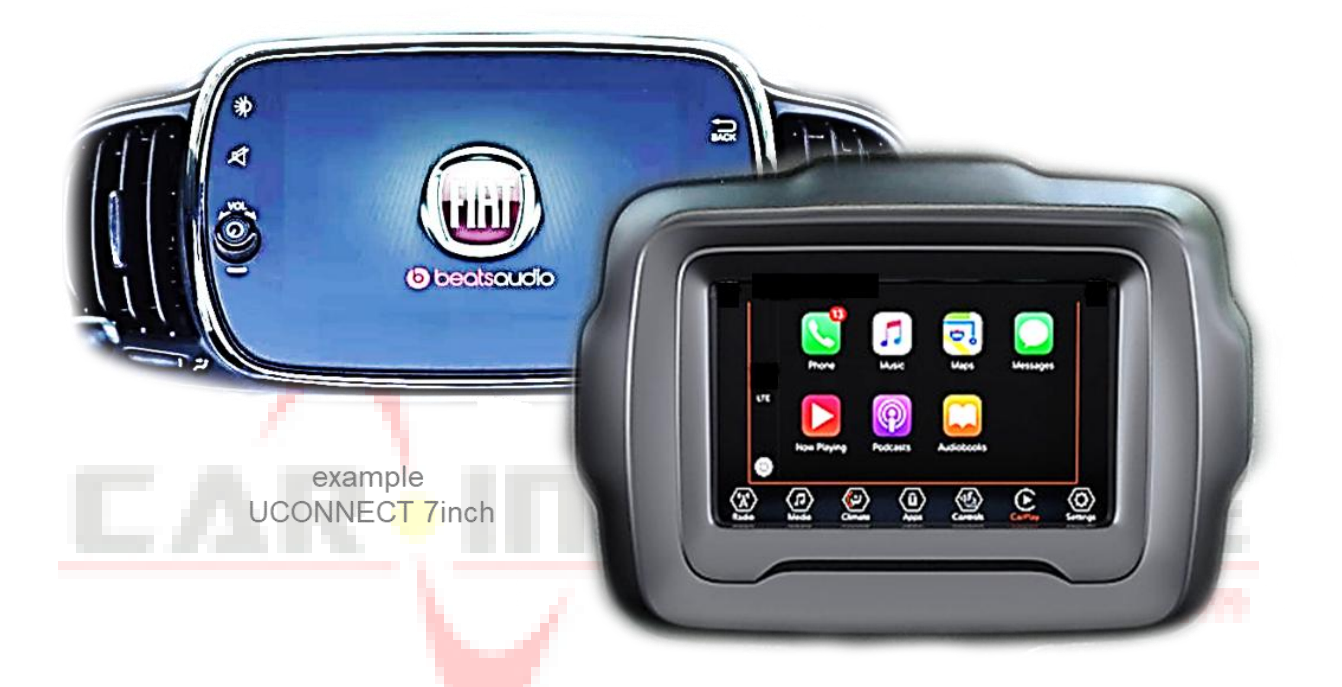

**Video-inserter for front- and rear-view camera and two additional video sources**

#### **Product features**

- **Video-inserter for factory-infotainment systems**
- **1 CVBS Input for rear-view camera**
- **1 CVBS Input for front camera**
- **2 CVBS video-inputs for after-market devices (e.g. USB-Player, DVB-T2 tuner)**
- **Automatic switching to rear-view camera input on engagement of the reverse gear**
- **Automatic front camera switching after reverse gear for 10 seconds**
- **Video-in-motion (ONLY for connected video-sources)**
- **Video-inputs NTSC compatible**

### **Contents**

#### **1. Prior to installation**

- 1.1. Delivery contents
- 1.2. Checking the interface compatibility of vehicle and accessories
- 1.3. Connectors video interface
- 1.4. Connectors daughter PCB)
- 1.5. Dip-switch settings
- 1.5.1. 8 dip black
- 1.5.1.1. Activating the front camera input (dip 1)
- 1.5.1.2. Enabling the interface's video inputs (dip 2-3)
- 1.5.1.3. Rear-view camera setting (dip 5)
- 1.5.1.4. Monitor size (dip 8)
- 1.5.2. 4 dip red

#### **2. Installation**

- 2.1. Place of installation
- 2.2. Connection scheme
- 2.3. Installation Ribbon cables into the monitor panel
- 2.3.1. Warning notes, concerning the installation of ribbon cables
- 2.4. Connection 20pin picture signal cable
- 2.5. Connection 10pin Power / CAN cable
- 2.6. Analogue power supply
- 2.7. Power supply output
- 2.8. Connection video sources
- 2.8.1. Audio insertion
- 2.8.2. After-market front camera
- 2.8.3. After-market rear-view camera
- 2.8.3.1. Case 1: Interface receives the reverse gear signal
- 2.8.3.2. Case 2: Interface does not receive the reverse gear signal
- 2.9. Connection external keypad
- **3. Interface operation by external keypad**
- **4. Picture settings**
- **5. Specifications**
- **6. Frequently asked questions**

## **Legal Information**

By law, watching moving pictures while driving is prohibited, the driver must not be distracted. We do not accept any liability for material damage or personal injury resulting, directly or indirectly, from installation or operation of this product. This product should only be used while standing or to display fixed menus or rear-view-camera video when the vehicle is moving, for example the MP3 menu for DVD upgrades.

Changes/updates of the vehicle's software can cause malfunctions of the interface. We offer free software-updates for our interfaces for one year after purchase. To receive a free update, the interface must be sent in at own cost. Labour cost for and other expenses involved with the software-updates will not be refunded.

#### **1. Prior to installation**

Read the manual prior to installation.

Technical knowledge is necessary for installation. The place of installation has to be free of moisture and away from heat sources.

#### **1.1. Delivery contents**

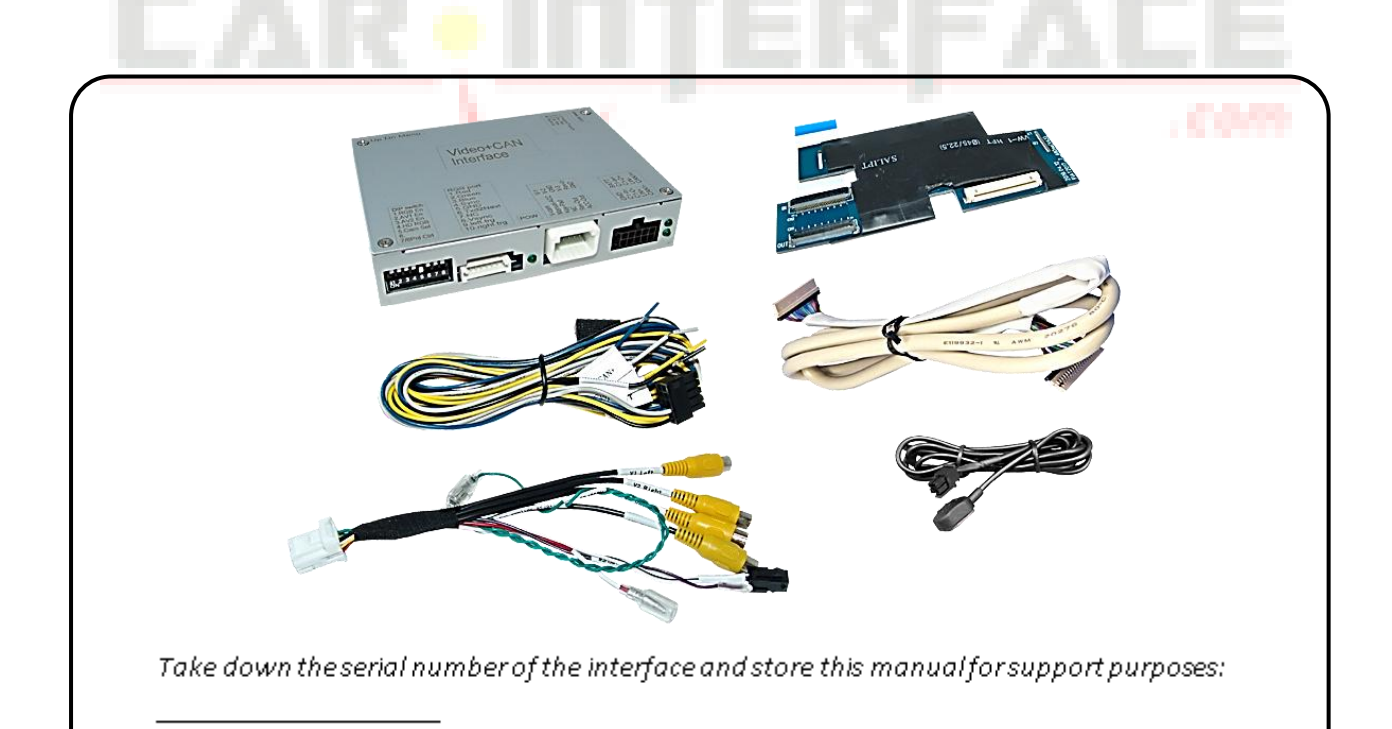

#### **1.2. Checking the compatibility of vehicle and accessories**

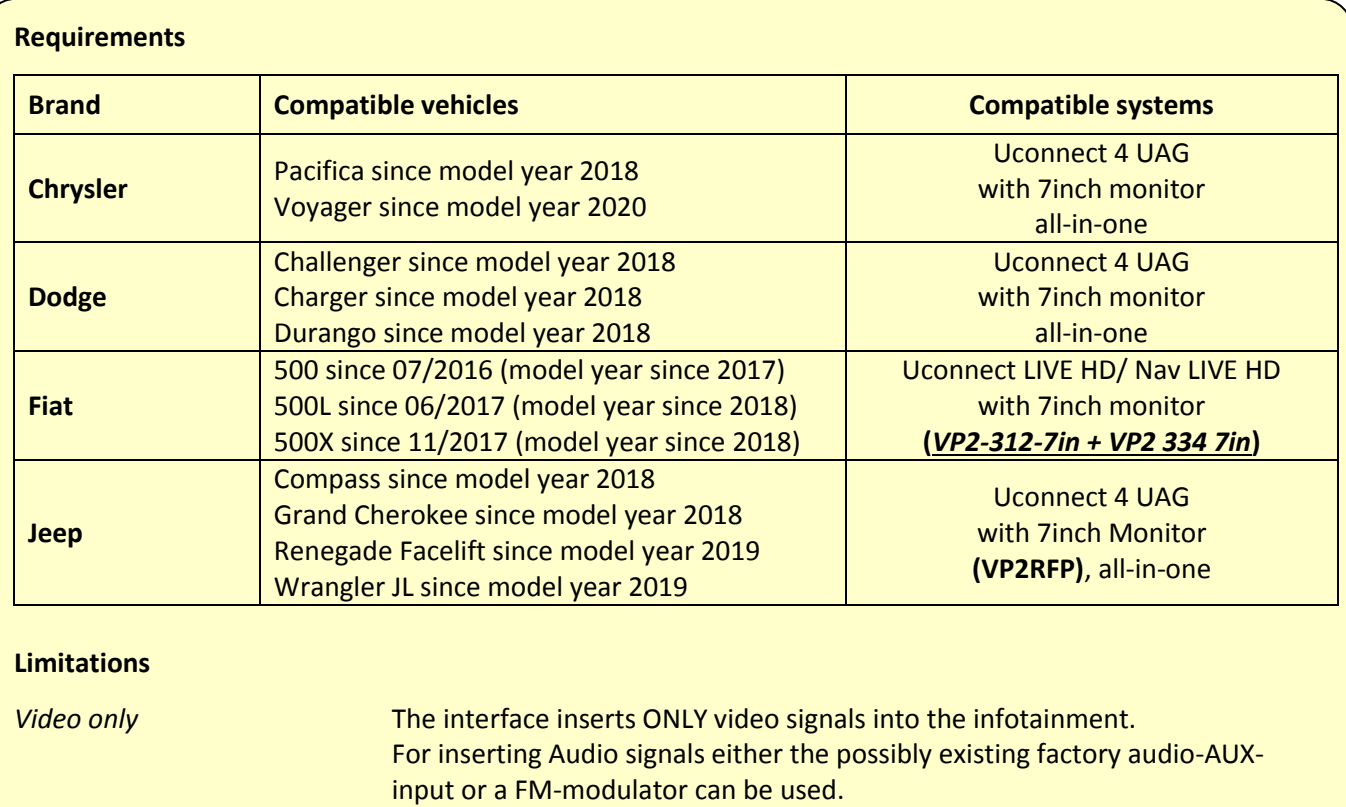

In case that 2 AV sources shall be connected, a desired audio switching will require additional electronic.

- *Factory rear-view camera* Automatically switching-back from inserted video to factory rear-view camera is only possible while the reverse gear is engaged. To delay the switch-back an additional electronic part is required.
- *After market front camera* The front camera will automatically be switched for 10 seconds after disengaging the reverse gear. A manually front camera switching is possible by external keypad.

*Video input signal* NTSC video sources compatible only.

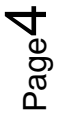

#### **1.3. connectors - video-interface**

The video-interface (daughter PCB) converts the video signals of connected after-market sources in a factory monitor compatible picture signal which is inserted in the factory monitor, by using separate trigger options.

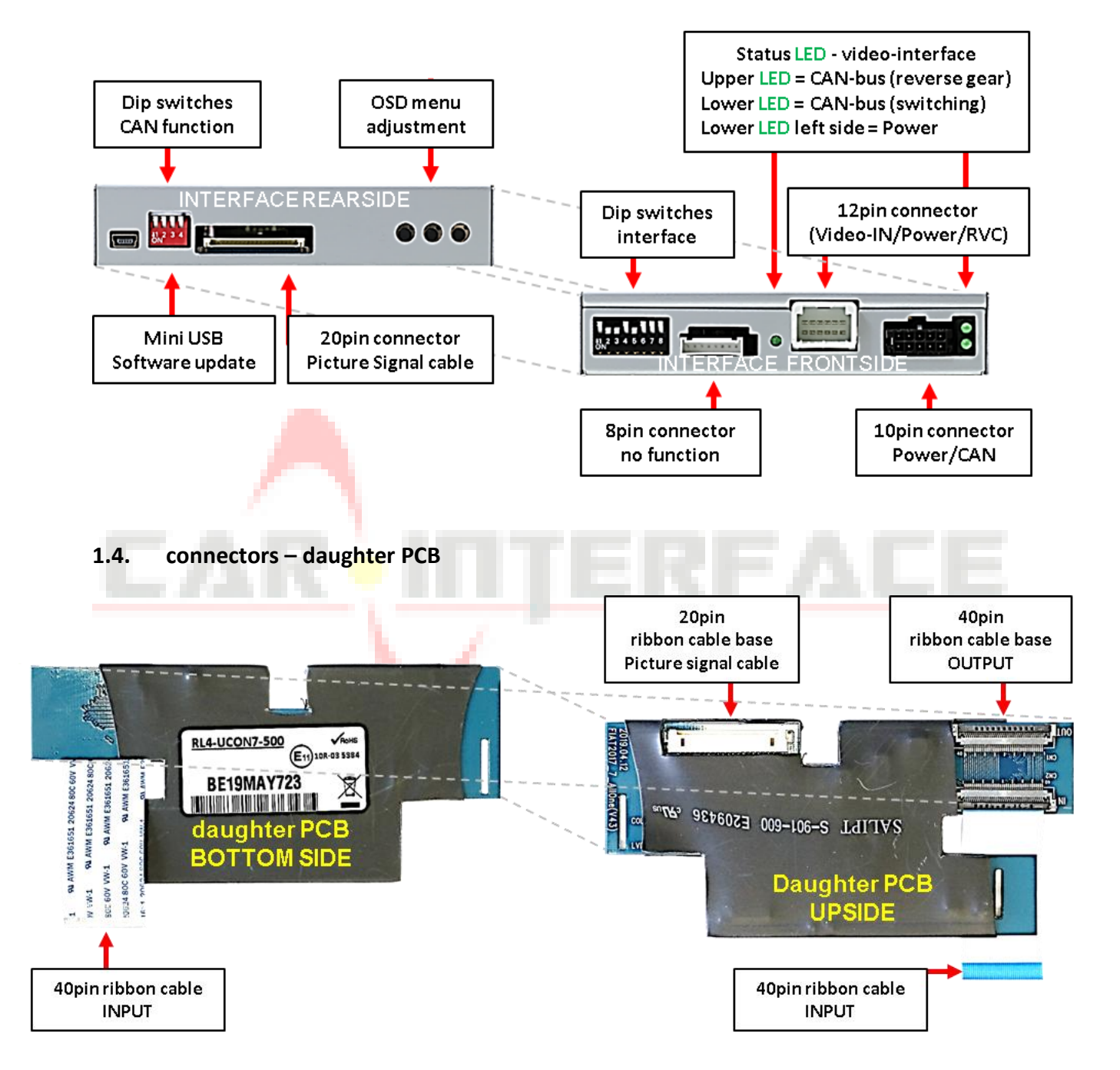

#### **1.5. Dip-switch settings**

#### **1.5.1. 8 dip - black**

Some settings have to be selected by the dip-switches on the video interface.

Dip position down is ON and position up is OFF.

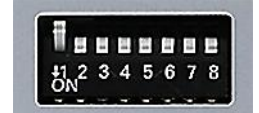

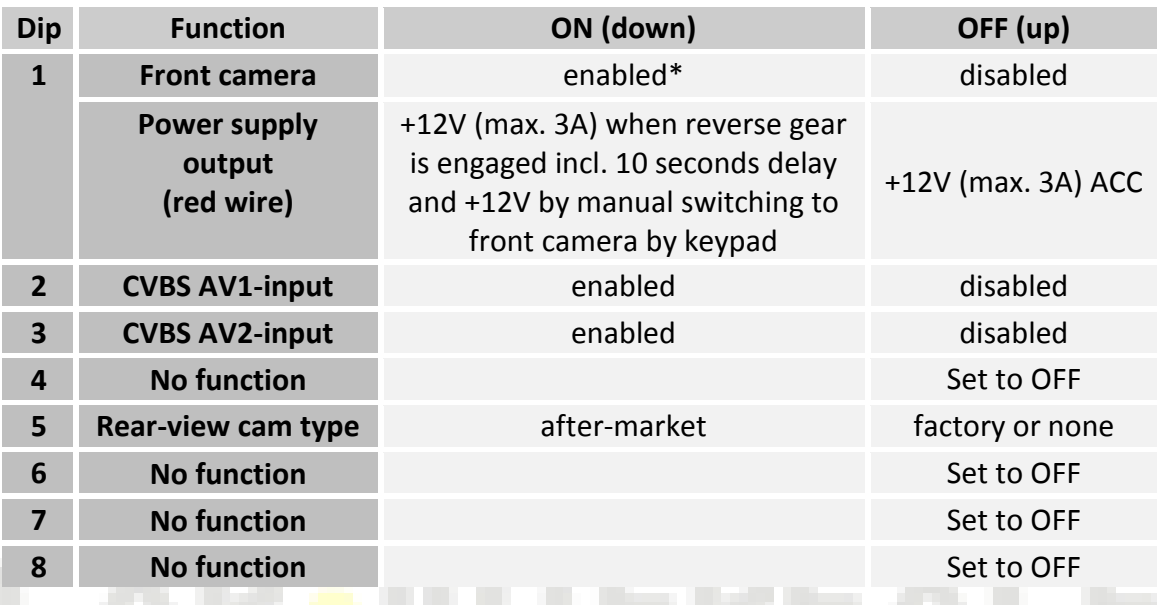

\*The front camera will automatically be switched for 10 seconds after disengaging the reverse gear.

, 0009

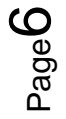

#### **1.5.1.1. Activating the front camera input (dip 1)**

If set to ON, the interface switches for 10 seconds from the rear-view camera to the front camera input after having disengaged the reverse gear. In addition, a manual switch-over to the front camera input is possible via keypad (short press) from any image mode.

Description of the front camera power supply: see chapter "Power supply output".

#### **1.5.1.2. Enabling the interface's video inputs (dip 2-3)**

Only the enabled video inputs can be accessed when switching through the interface's video sources. It is recommended to enable only the required inputs, disabled inputs will be skipped when switching through the video-interfaces inputs.

#### **1.5.1.3. Rear-view camera setting (dip 5)**

If set to OFF, the interface switches to factory picture while the reverse gear is engaged to display factory rear-view camera.

If set to ON, the interface switches to its rear-view camera input "Camera-IN" while the reverse gear is engaged.

**Note:** Dips 4, 6, 7 and 8 are out of function and have to be set to **OFF**.

**After each Dip-switch-change a power-reset of the Video Interface has to be performed!** 

#### **1.5.2. 4 dip - red**

By using the Dip-switches, the factory Head-unit or vehicle can be chosen which the interface will be connected to.

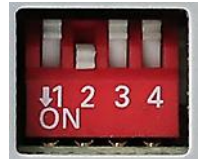

Dip position down is **ON** and position up is **OFF**.

Set all dip switches to off

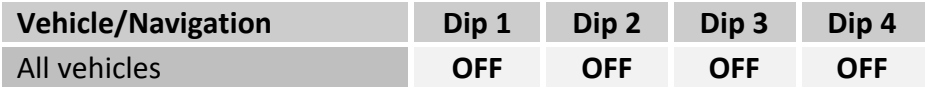

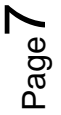

### **2. Installation**

**To install the interface, first switch off the ignition and disconnect the vehicle's battery. Please read the owner`s manual of the car, regarding the battery`s disconnection! If required, enable the car`s Sleep-mode (hibernation mode) In case the sleep-mode does not succeed, the disconnection of the battery can be done with a resistor lead.**

**As with any installation of retrofit equipment, a stand-by test is neccessary after the installation of the video interface, to ensure that the unit also switches off after reaching the vehicle's sleep mode.**

**Before the final installation, we recommend a test-run of the interface. Due to changes in the production of the vehicle manufacturer, there's always the possibility of incompatibility.**

#### **2.1. Place of installation**

The video interface shell be installed behind the vehicle`s head unit, depending on offered space. The daughter PCB shell be connected and installed inside the factory monitor.

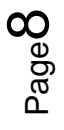

## **IMENTIEL**

#### **2.2. Connection schema**

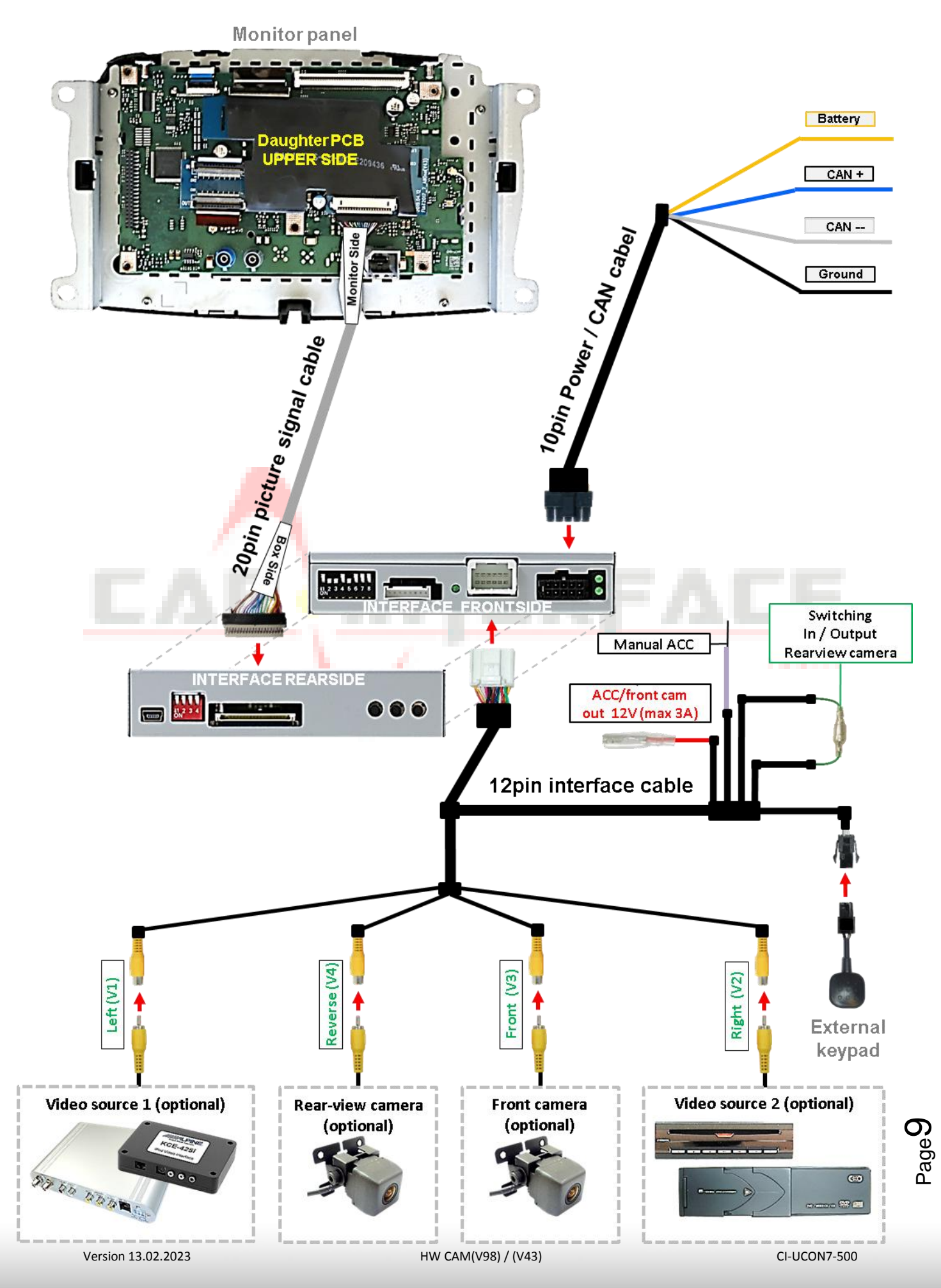

#### **2.3. Installation – ribbon cable into the monitor panel**

e e

Remove the factory monitor and open it`s housing. The daughter PCB is built to be installed into the optical lead between the monitor panel and mainboard of the vehicles monitor.

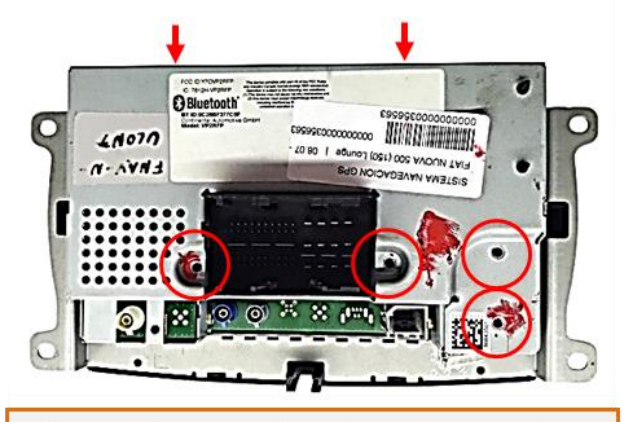

Turn out the screws shown above, to remove the head unit housing's rear cover.

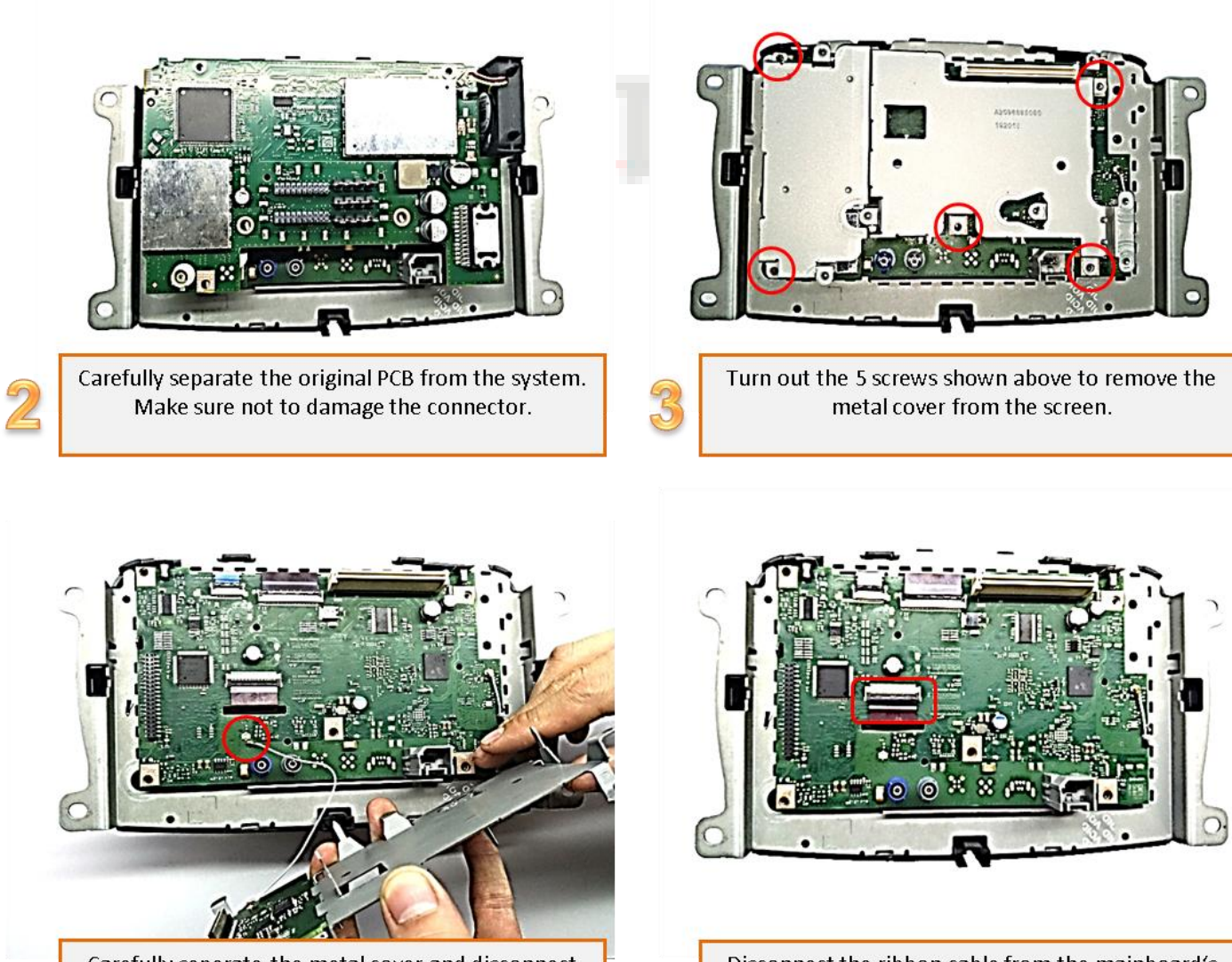

Version 13.02.2023 HW CAM(V98) / (V43) CI-UCON7-500

Carefully seperate the metal cover and disconnect the small Coaxial wire connected in between.

Disconnect the ribbon cable from the mainboard's ribbon cable base, as shown above.

## NEDUCEL

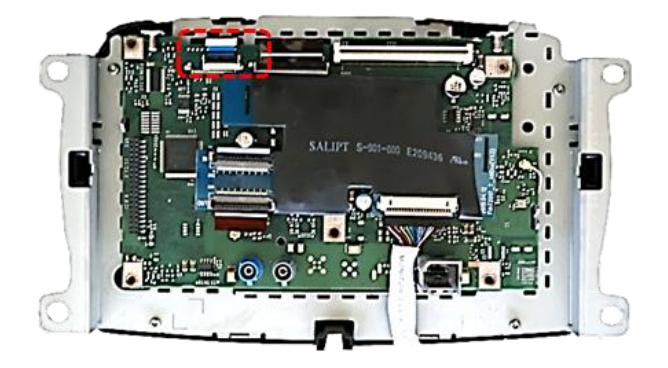

Connect the enclosed 40pin ribbon cable to the mainboard's 40pin ribbon cable base and lock the connection.

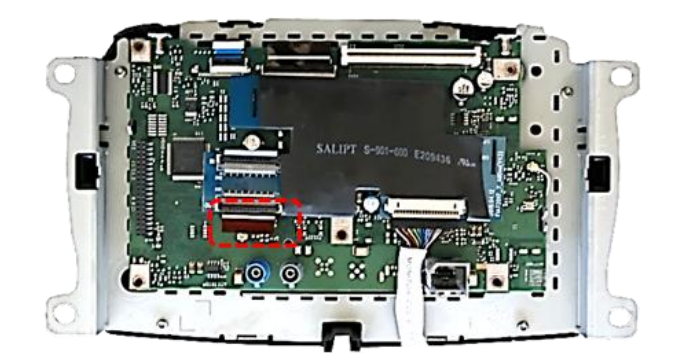

Connect the preveously disconnected 40pin ribbon cable to the 40pin ribbon cable base of the daughter PCB 2.

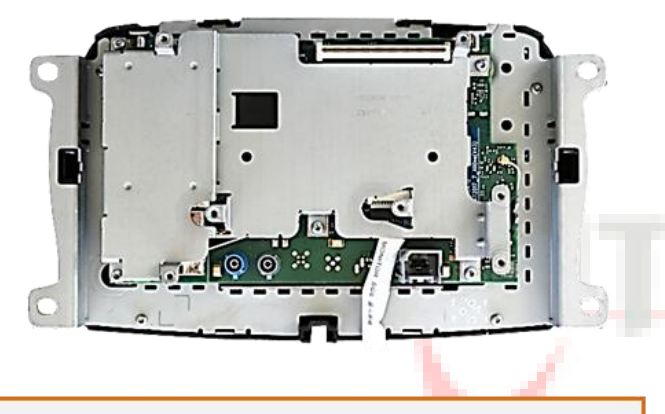

Reconnect the coaxial wire between the metal brackets and fix the metal bracket. Pay attention to a perfect position of the connectors in between.

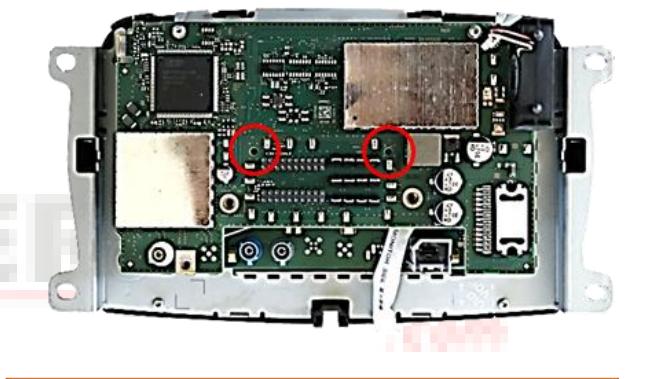

Reinstall the original mainboard and fix it with the original screws

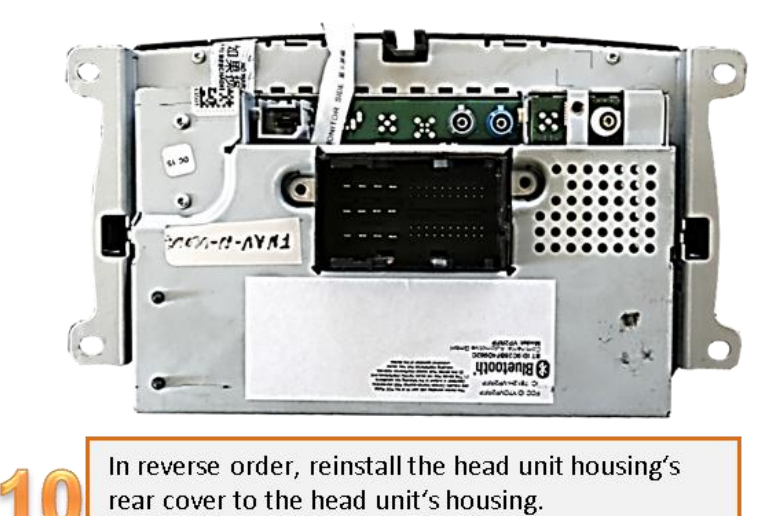

 $\sqrt{2}$ 

Page<sup>1</sup>

### **2.3.1. Warning notes concerning the installation of ribbon cables Installation - ribbon cables into the monitor panel**

1) The contacting ends of ribbon cables always have to be installed in a straight and precise 180° position to the connector. Each deviation from a perfect contact position will curse faulty contact and even danger of short circuit

2) The ribbon cable's contacting side always has to correspond to the contacting side of the connector, concerning the mounting position.

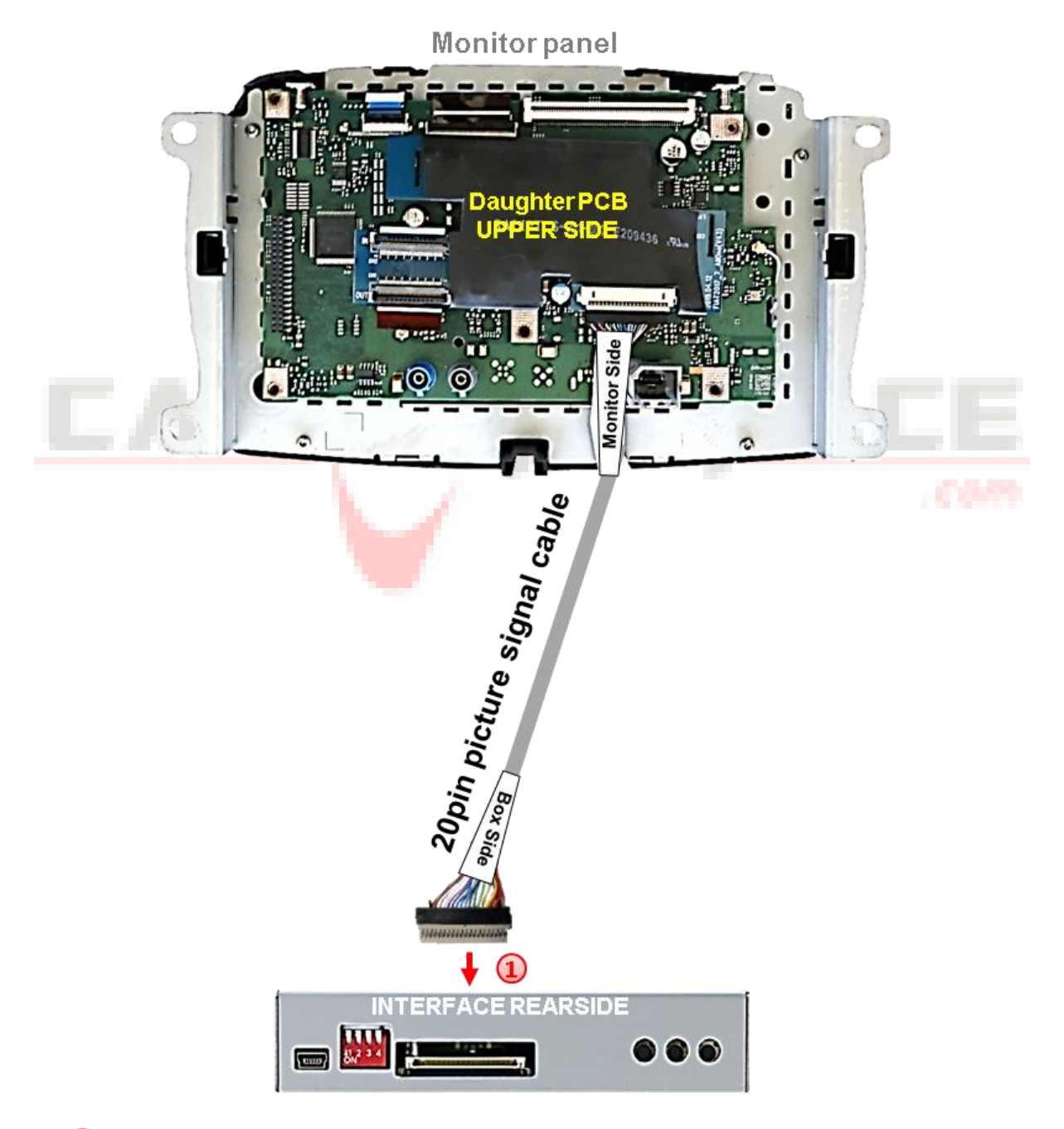

#### **2.4. Connection – 20pin picture signal cable**

**1** Connect the female 20pin connector "Box Side" of the daughter PCB's pre-connected 20pin picture signal cable to the video interface's male 20pin connector.

ው<br>ቢ  $\frac{\mathsf{Q}}{\mathsf{P}}$ 

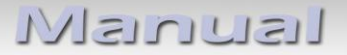

#### **2.5. Connection – 10pin Power / CAN cable**

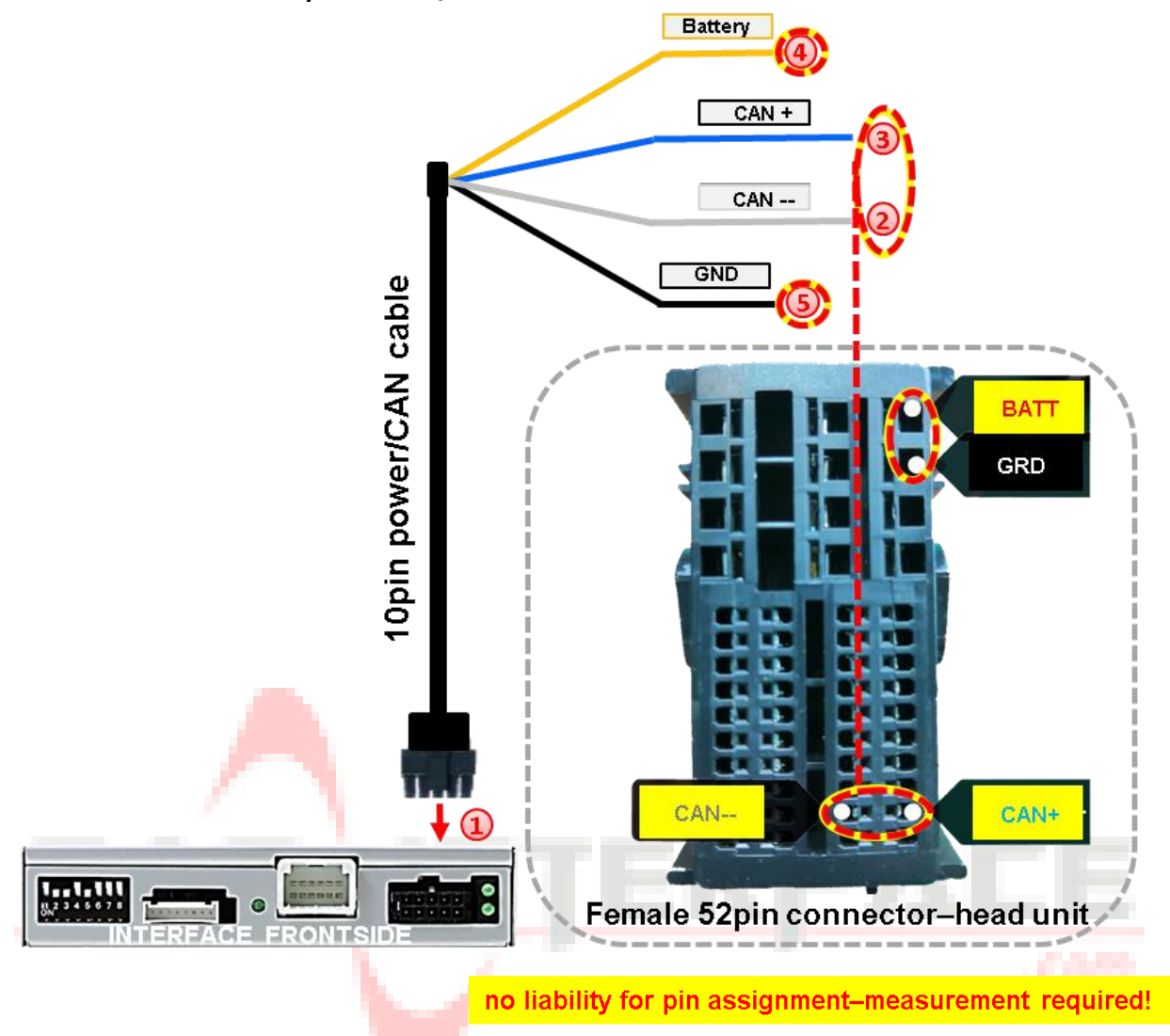

- Connect the enclosed 10pin Power / CAN cable's female10pin connector to the male 10pin connector of the video interface.
- 2) Connect the single grey wire "CAN LOW" of the 4 cables to the vehicle's CAN low wire and isolate the connection (Pins – see diagram).
- Connect the single blue wire **"CAN HIGH"** of the 4 cables to the vehicle's CAN high wire and isolate the connection (Pins – see diagram).
	- Connect the single red wire to stabile **+12V terminal 30**.
- Connect the single black cable to the vehicle's negative **Ground**.

## Check 1 Exceptionally, the CAN communication<br>Exceptionally, the CAN communication

Exceptionally, the CAN communication<br>may not succeed in all vehicles! If, after<br>may not succeed in PNP harness, no ay not succeed in all venicles...,<br>connecting the PNP harness, no<br>connecting tightens up while the connecting the PNF names<br>interface LED lightens up while the<br>additionally the interface LED lightens up will be<br>ignition is turned on, additionally the<br>ignition is a cupply needs to be done! ignition is turned on, additionally the<br>analog power supply needs to be done! power supply now

## Check 2

Check 2<br>Exceptionally, the power supply to the video<br>Exceptionally, the power supply to the there xceptionally, the power supply to the<br>interfaces may not be interupted after<br>interfaces may not be interupted after Exceptionally not be interupted and<br>interfaces may not be interupted and<br>switching to the vehicle's sleep mode. interraces may be vehicle's sleep mode.<br>switching to the vehicle's sleep mode.<br>If the interface LEDs continue to shine even switching to the continue to shine every<br>If the interface LEDs contact<br>in the vehicle's sleep mode, please contact<br>the support! the support!

#### **2.6. Analog power suply**

If the communication between the CAN box and the vehicle's CAN bus does not succeed (not all vehicles are compatible), the analogue connection is required.

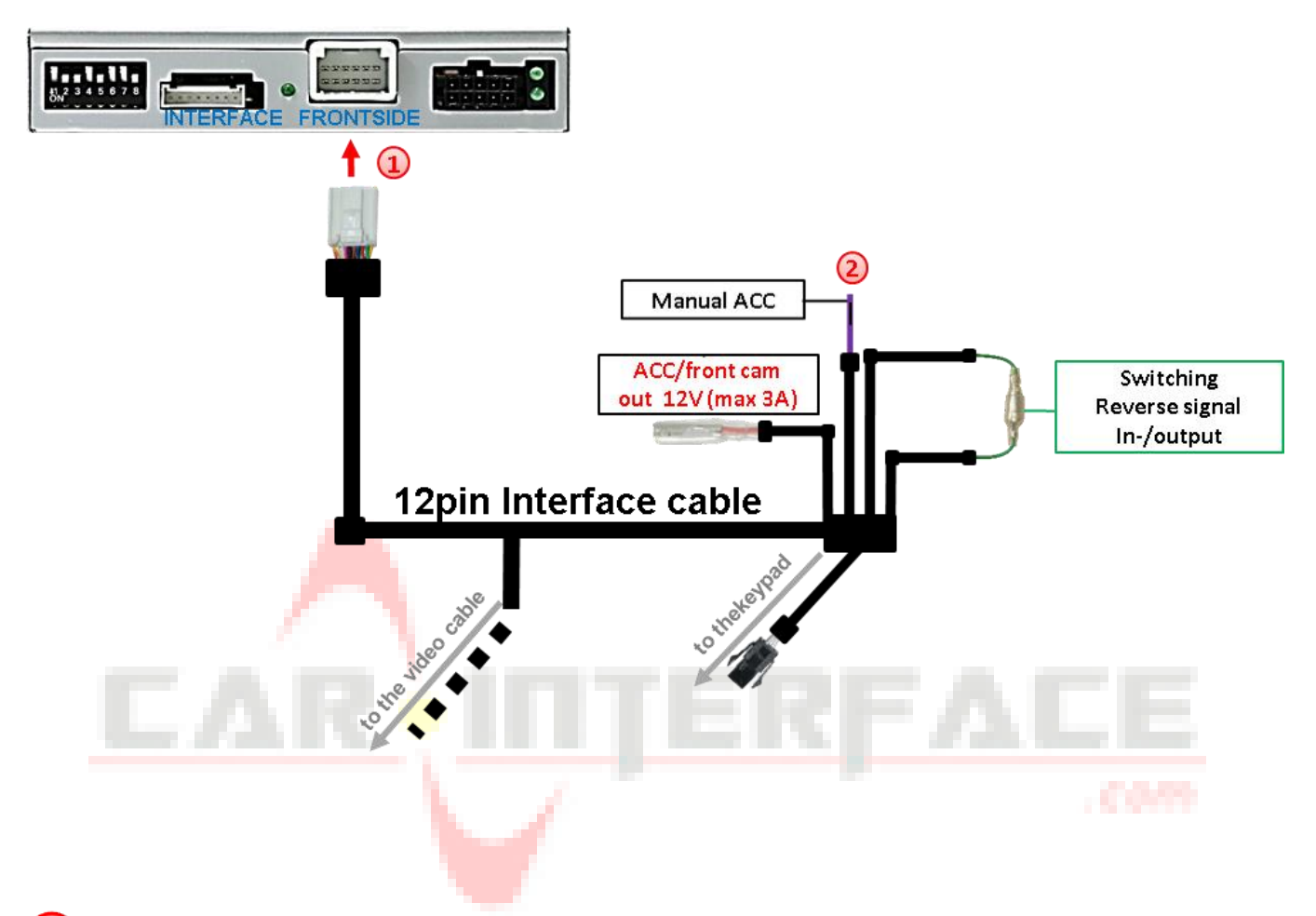

**1** Connect the female 12pin connector of the 12pin interface cable to the male 12pin connector of the video interface.

Connect the 12pin interface cable's purple coloured wire **Manual ACC** to +12V **Ignition power** or to +12V **S-contact terminal 86s +12V** (e.g. glove compartment illumination).

#### **2.7. Power supply output**

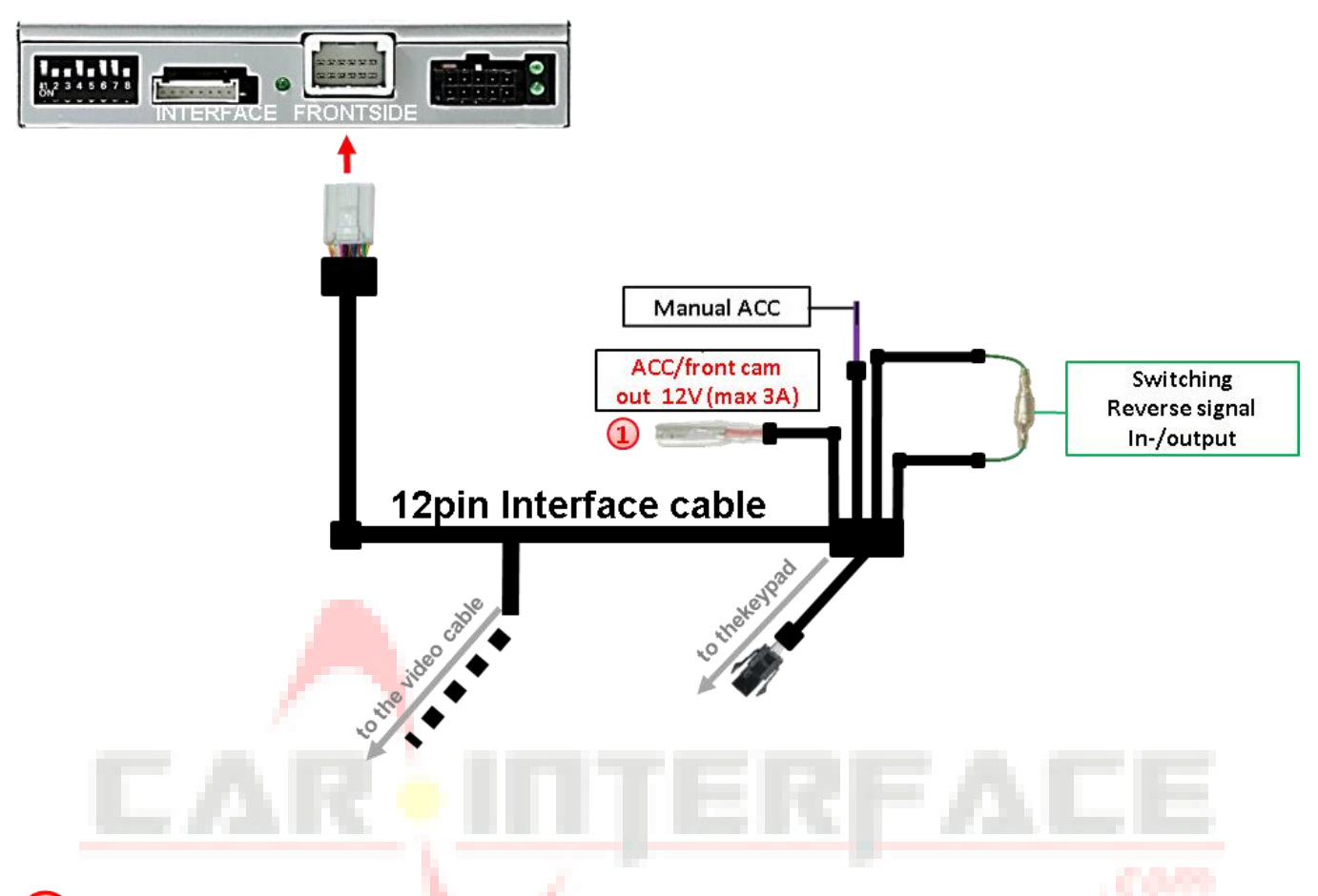

The red power supply output **ACC/front cam out 12V (max 3A)** can be used to power an external source and has a different assignment, depending on the position of dip switch 1 (of 8 dips):

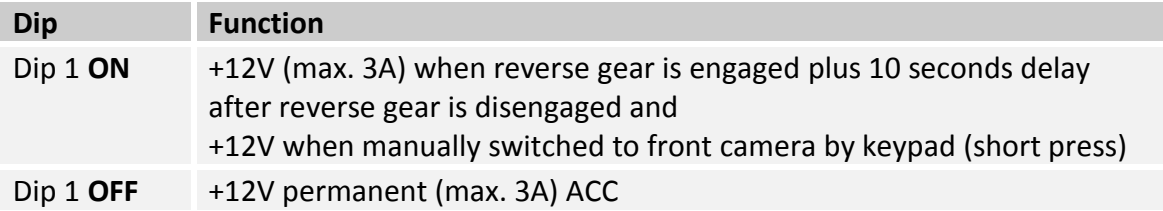

#### **2.8. Conection – Video sources**

It is possible to connect an after-market rear-view camera, an after-market front camera and two more video sources to the video-interface.

**Before the final installation, we recommend a test-run to detect a incompatibility of vehicle and interface. Due to changes in the production of the vehicle manufacturer there's always a possibility of incompatibility.**

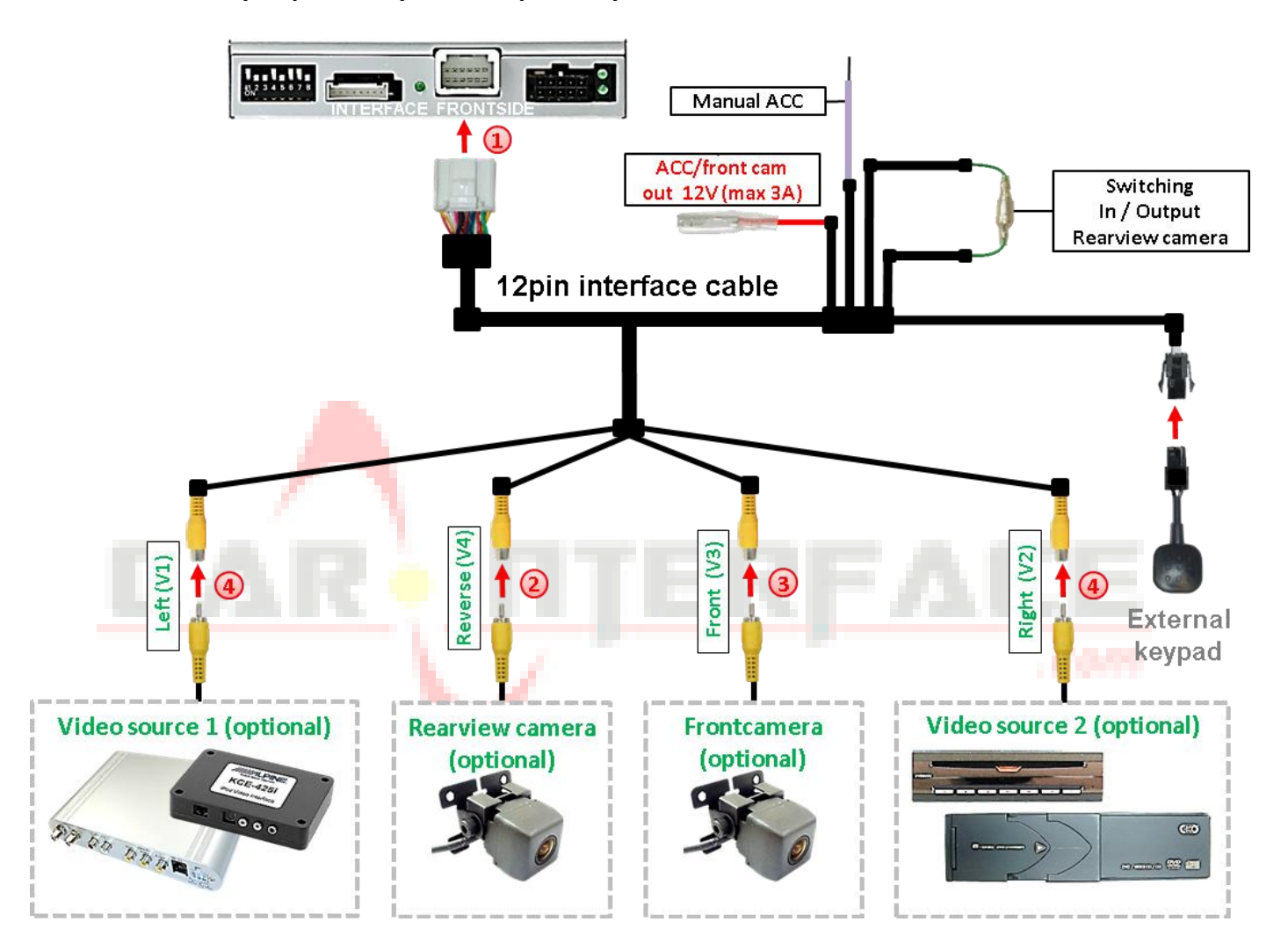

Connect the 12pin interface cable's female 12pin connector to the male 12pin connector of the video-interface.

Connect the video RCA of the Rear-view camera to the 12pin interface cable's female RCA connector "Reverse V4.

Connect the front camera's video RCA connector to the 12pin interface cable's female RCA connector "Front V3".

Connect the video RCA of the AV source 1 and 2 to the 12pin interface cable's female RCA connector **"Left (V1)"** and **"Right (V2)"**.

ው<br>ቢ e16

 $\left(4\right)$ 

#### **2.8.1. Audio-insertion**

This interface is only able to insert video signals into the factory infotainment. If an AVsource is connected, the audio insertion has to be done by the factory audio AUX input or an FM-modulator. The inserted video-signal can be activated simultaneously to each audiomode of the factory infotainment. If 2 AV sources shall be connected to the infotainment, additional electronic is necessary to switch the audio signals.

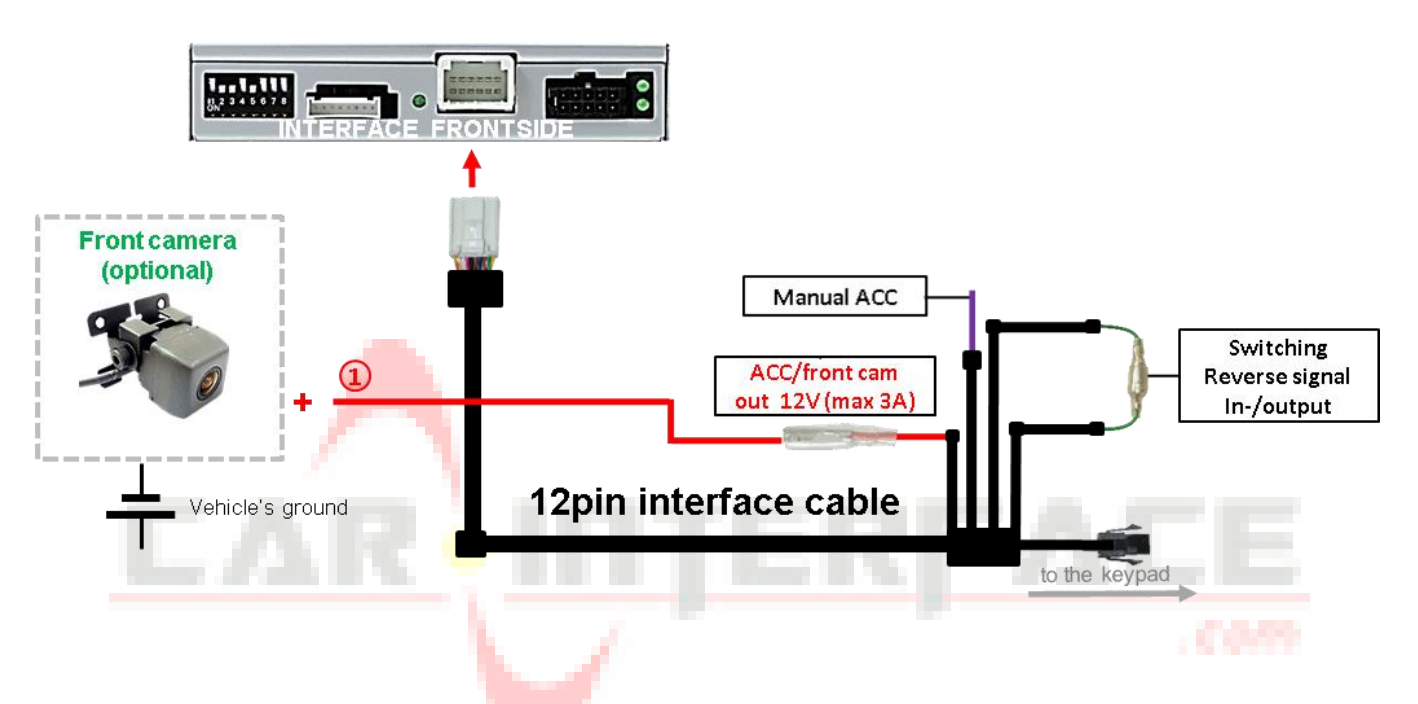

#### **2.8.2. After-market front camera**

The red power supply output **ACC/front cam out 12V (max 3A)** can be used to power a front camera. If Dip 1 is set to ON (black 8 dips), the power supply output gives +12V (max 3A) when reverse gear is engaged plus 10 seconds delay after reverse gear is disengaged.

**Note:** In addition, a manual switch-over to the front camera input is possible via keypad (short press) from any image mode. The power supply output gives +12V then, as well (if Dip 1 is set to ON and the front camera input is selected).

Attention: A long press of the external keypad push button will switch the interface to the next source.

#### **2.8.3. After-market rear-view camera**

Some vehicles have a different reverse gear code on the CAN-bus which doesn't communicate with the interface's CAN. In this case there are two different ways of installation. If the interface's CAN is able to detect an enabled vehicle's reverse gear, the green wire of the 12pin cable should carry +12V while the reverse gear is engaged.

**Note:** Do not forget to set dip5 of video-interface to ON before testing.

#### **2.8.3.1. Case 1: Interface receives the reverse gear signal**

If the interface receives +12V on the green wire of the 12pin interface cable while reverse gear is engaged, the video interface will automatically switch to the rear-view camera input "**CAMERA-IN"** while the reverse gear is engaged.

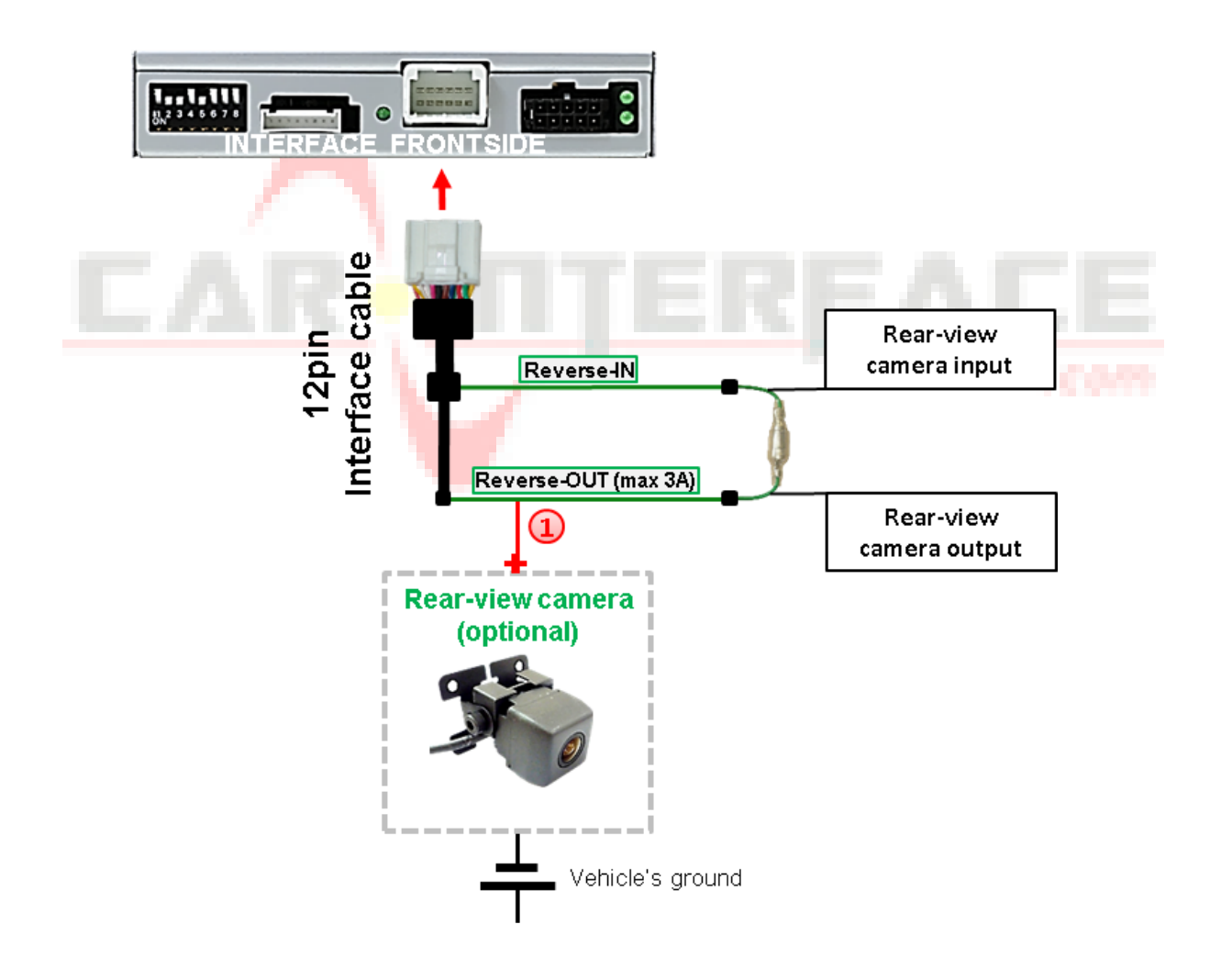

**(1)** The 12 V power supply for the rear-view camera (max 3A) has to be taken from the 12pin interface cabl's green wire **"Reverse-OUT"** to avoid an unnecessary, permanent power supply to the camera electronic.

Both green cables **"Reverse IN"** and **"Reverse OUT"** have to remain connected.

$$
P_{\text{age}}18
$$

#### **2.8.3.2. Case 2: Interface does not receive the reverse gear signal**

If the video interface does not receive +12V on the green wire of the 12pin interface cable when reverse gear is engaged (not all vehicles are compatible), an external switching signal from the reverse gear light is required. As the reverse gear light's power supply isn't voltagestable all the time, an ordinary open relay (e.g AC-RW-1230 with wiring AC-RS5) or filter (e.g. AC-PNF-RVC) is required. The diagram below shows the connection type of the relay.

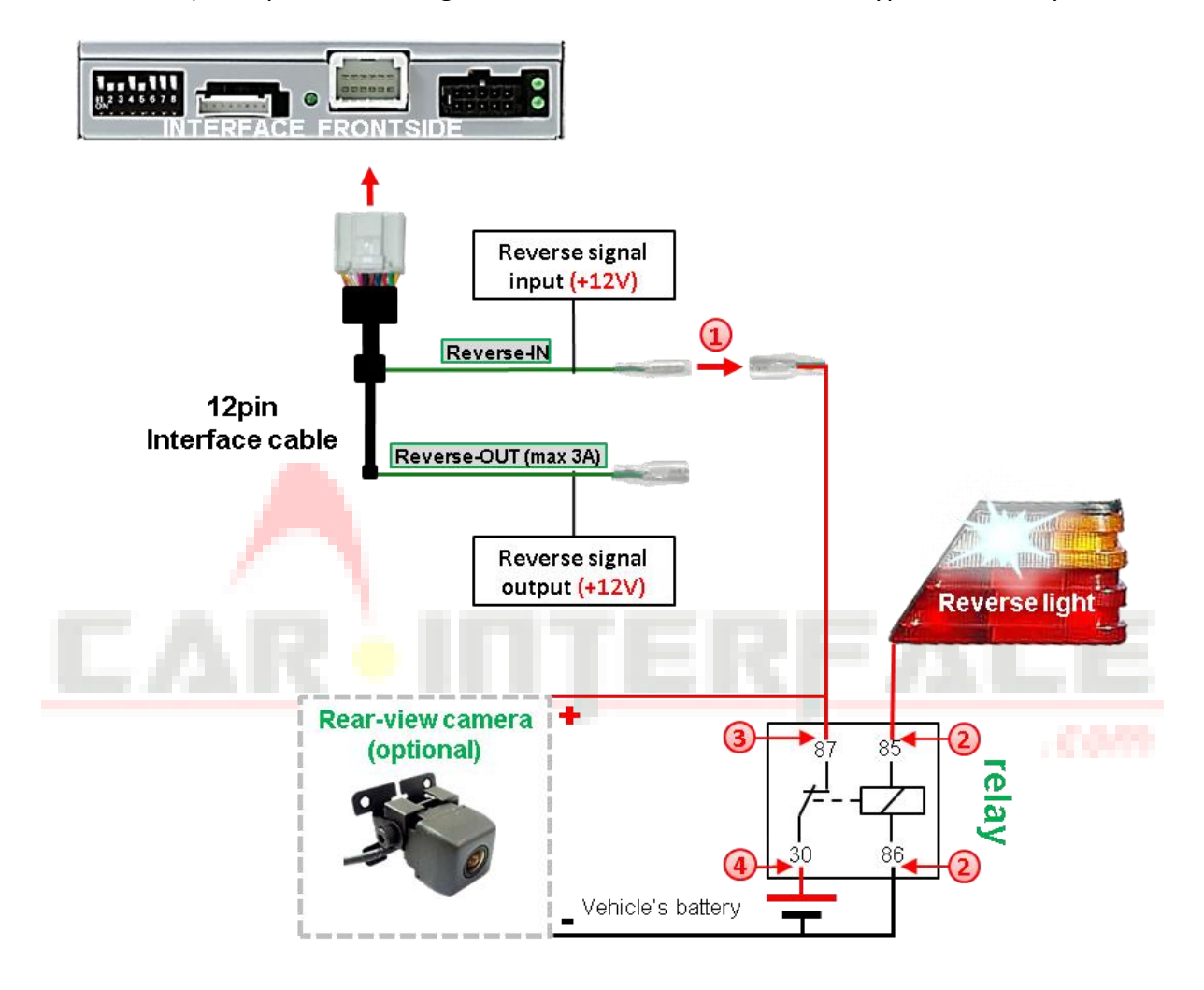

Disconnect the green cable's pre-connected male- and female connectors of the 12pin cable and connect the green input cable **"Reverse-IN"** to the output connector (87) of the relay.

**Note:** Not least to avoid short circuits, the best solution should be, to crimp a male 4mm connector to the relay's output cable and connect it to the green cable's female 4mm connector. The output-cable **"Reverse-OUT"** remains disconnected as it's out of function.

Connect the Reverse light's power-cable to coil (85) and the vehicle's ground to coil (86) of the relay.

**3** Connect the output connector (87) of the relay to the rear-view camera's powercable, like you did it to the green **"Reverse-IN"** cable before.

Connect permanent power / 12V to the relay's input connector (30).

#### **2.9. Connection - keypad**

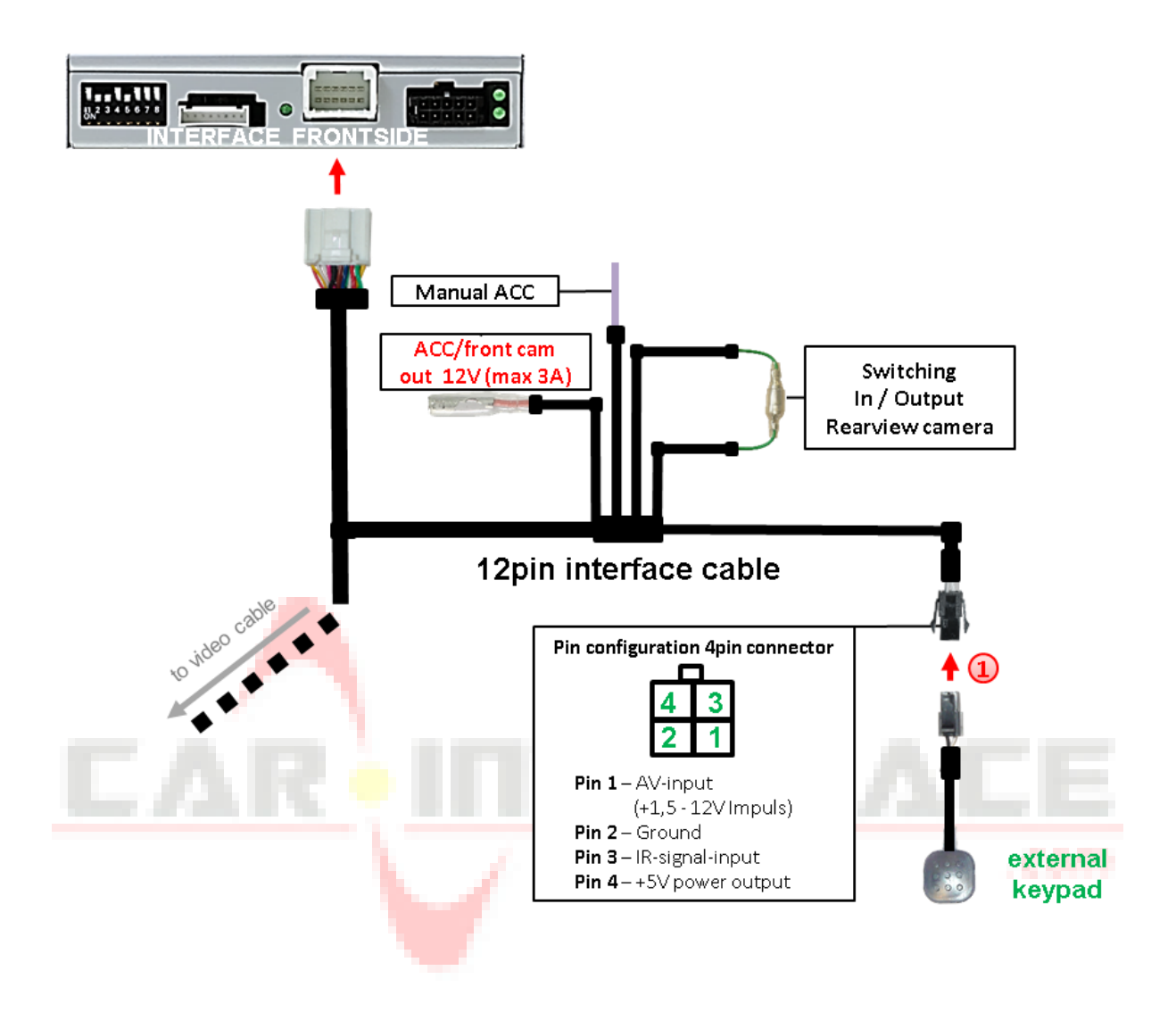

Connect the keypad's female 4pin connector to the 12pin interface cable's male 4pin connector.

**Note:** Even if the switching through several video sources by the keypad mightn't be required, the keypad's invisible connection and availability is strongly recommended.

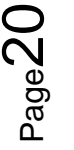

## **3. Interface operation by external keypad**

The interface's external keypad can be used to switch the enabled inputs.

#### $\triangleright$  Long press of keypad (2-3 seconds)

By long pressing the external keypad (2-3 seconds), the video interfaces witches the input from the factory video to the inserted video sources.

Each press (approx. 2 sec) will switch to the next enabled input. If all inputs are enabled the order is:

*Factory video*  $\rightarrow$  *video IN1*  $\rightarrow$  *video IN2*  $\rightarrow$  *factory video*  $\rightarrow$  *...* 

Disabled inputs will be skipped.

**Note:** The interface switches **after releasing** the switch (after long pressure).

#### $\triangleright$  Short press of keypad (only if DIP 1 is set to ON)

By short pressing the external keypad, the video interfaces switches from the factory video to the front camera input and back to factory video.

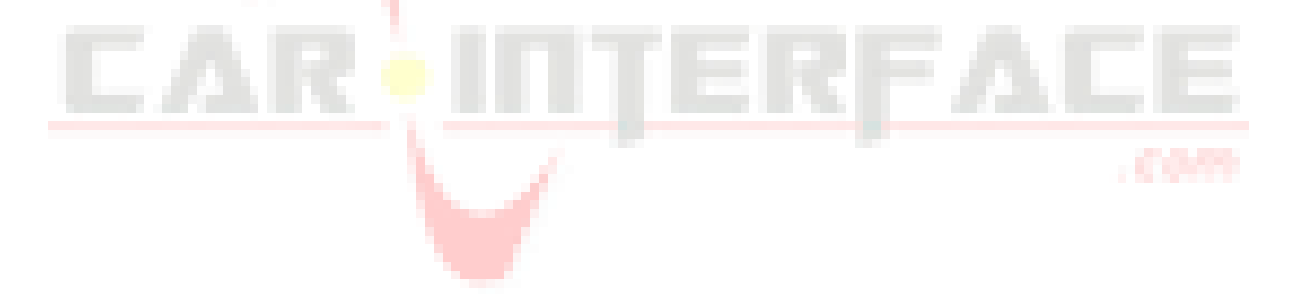

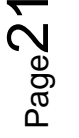

## Nanual

## **4. Picture settings**

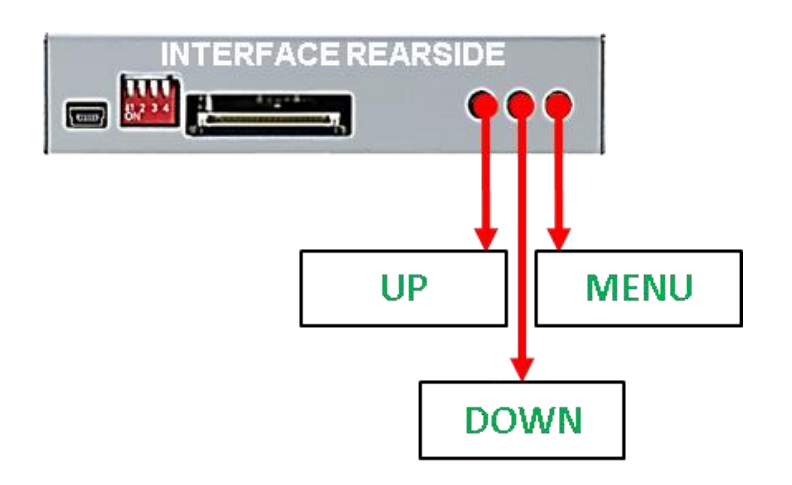

The picture settings are adjustable by the 3 push-buttons of the daughjter PCB's menu keypad. Press the 1. button to open the OSD settings menu or to switch to the next menu item. By pressing the other both push buttons the selected value will be changed. To avoid accidental changes during or after the installation, we recommend to disconnect the keypad from the pushbutton cable after the adjustments are done. Adjustments have to be done, while the selected *input is visible on the monitor.* 

**Note:** The OSD menu is only shown when a working video source is connected to the selected video-input of the interface.

The following settings are available: Contrast Brightness rest  $68$ Saturation 47 ightness  $\sim$ Position H (horizontal) Eurafian Position-H.7 Position V (vertical) osition-V 40 H-SIZE (horizontal picture size)  $-312E$  $16$ V-SIZE (vertical picture size) **ST28** 主体

**Note:** To adjust the reverse picture settings, engage the reverse gear.

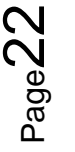

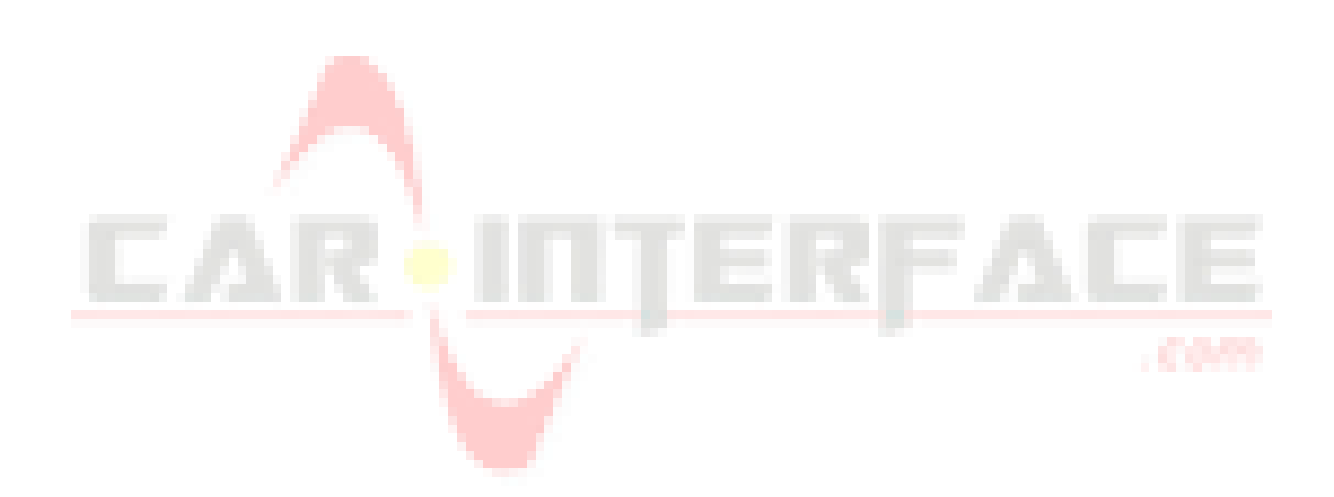

## **5. Specifications**

BATT/ACC range 7V - 25V Stand-by power drain 15mA Power 120mA @12V Video input 0.7V - 1V Video input formats PAL/NTSC Temperature range  $-40^{\circ}$ C to +85°C

RGB-video amplitude 0.7V with 75 Ohm impedance Dimensions interface-box 117 x 25 x 90mm (W x H x D)

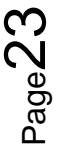

## **6. FAQ – Trouble shooting Interface functions**

For any troubles which may occur, check the following table for a solution before requesting support from your vendor.

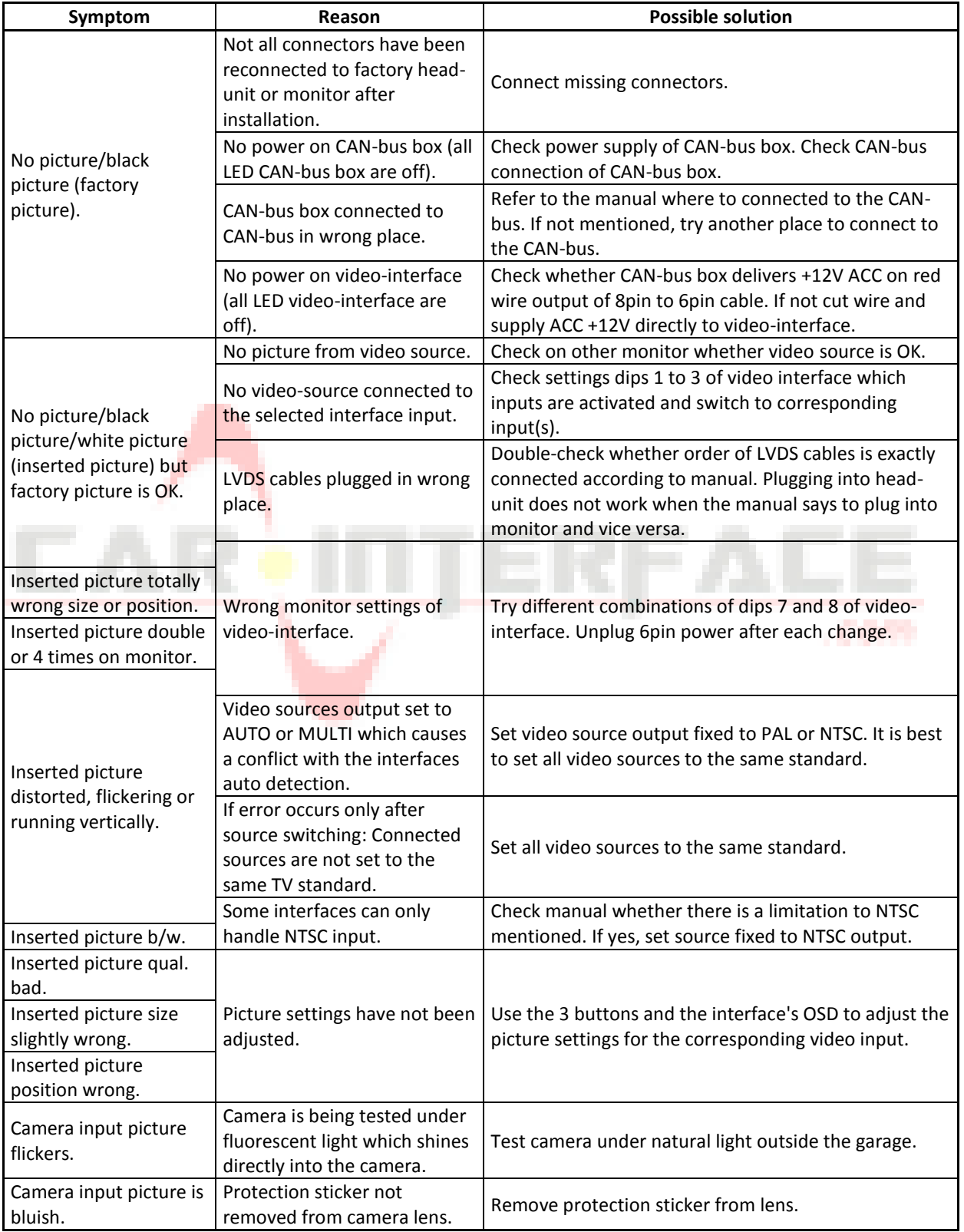

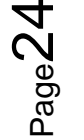

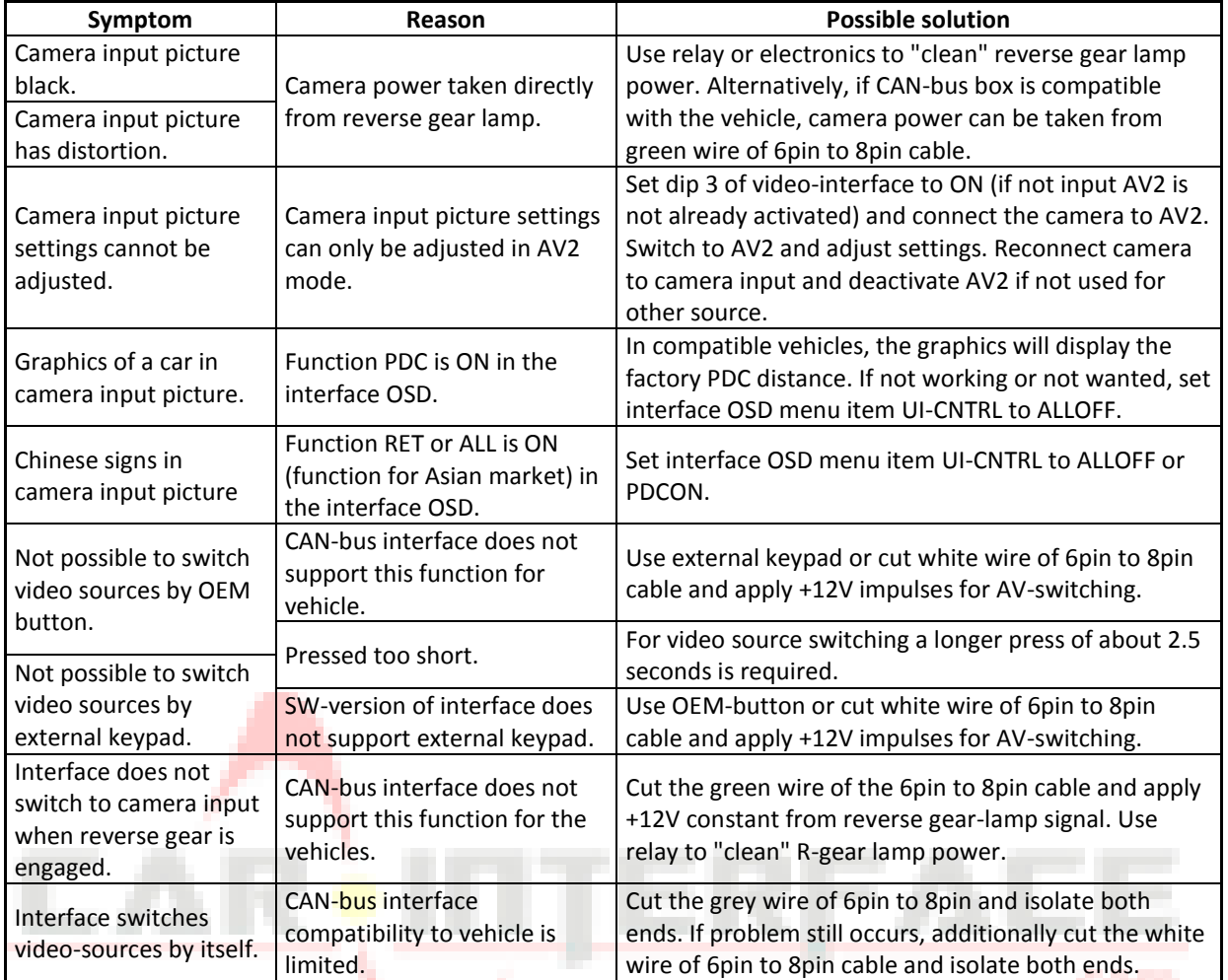

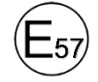

10R-05 0068 Made in China

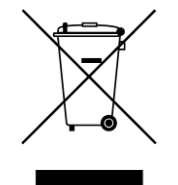

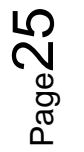

a sa san